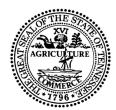

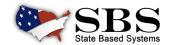

## TENNESSEE DEPARTMENT OF COMMERCE AND INSURANCE TRANSITIONING TO SBS

Effective Tuesday, August 16, 2022, and going forward all Education Provider and Course applications requiring approval from the Tennessee Department of Insurance must be submitted via SBS for Organizations.

## **SBS FOR ORGANIZATIONS**

- SBS for Organizations requires one login to access all SBS jurisdictions. Therefore, if you already use SBS for Organizations you do NOT need to create a SBS for Organizations account.
- All NEW USERS need to create a SBS for Organizations account.

## SIGN UP FOR SBS FOR ORGANIZATIONS BY FOLLOWING THESE SIMPLE STEPS:

- **Step 1:** Go to <u>www.statebasedsystems.com</u>. Select Tennessee from the jurisdiction dropdown and click 'Signup for SBS for Organizations'.
- **Step 2:** Follow the prompts to create your account and log in to SBS for Organizations.
- Step 3: Add your education provider licenses to your account using the Add Entity function. You will need the SBS Tennessee Provider ID and PIN to complete this step.
- **Step 4:** Simplify your education provider processes!

Need your SBS PIN? Contact the NAIC Service Desk (816-783-8990) or <a href="mailto:sbshelp@naic.org">sbshelp@naic.org</a> with questions.

To learn more about State Based Systems, visit <u>www.statebasedsystems.com</u>

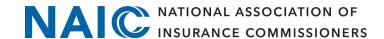